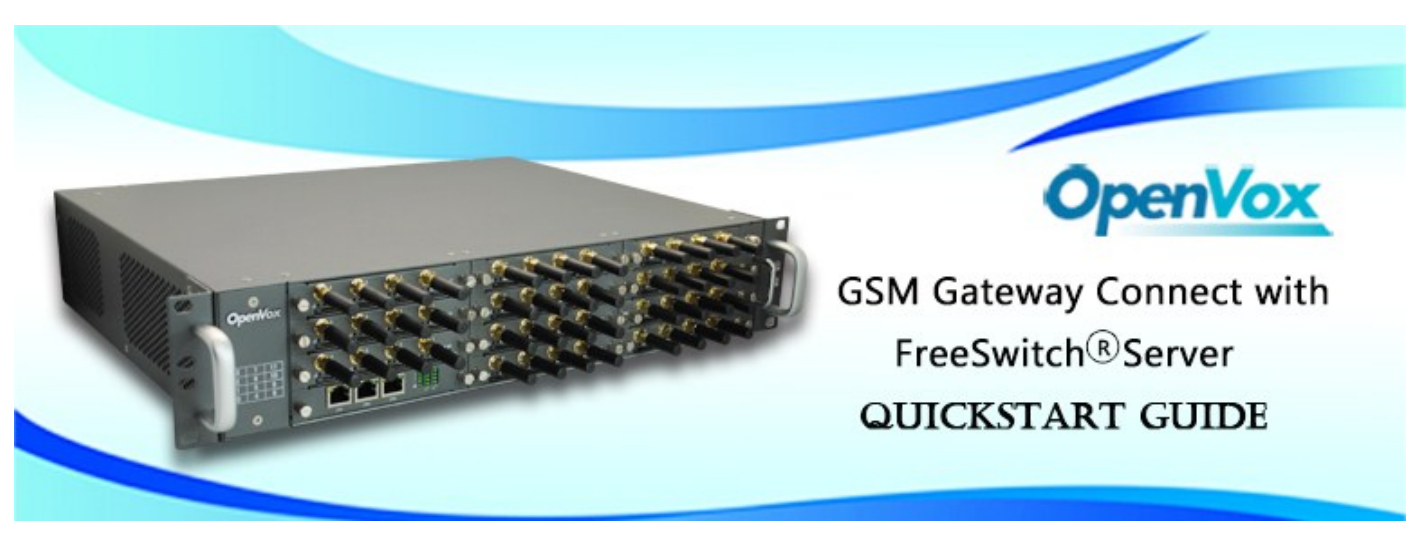

This document applies to OpenVox VS-GW2120 Series GSM Gateway. There are 3 RJ45 Network ports, ETH1/ETH2/ETH3. If you choose ETH1, you can access Board 1 . If you choose ETH2/ETH3, you can access different Boards with different IP addresses.

VoxStack provides 2 working modes: **Stand-alone** and **Cluster.**

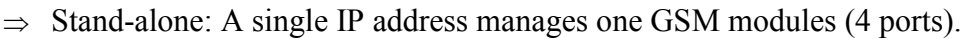

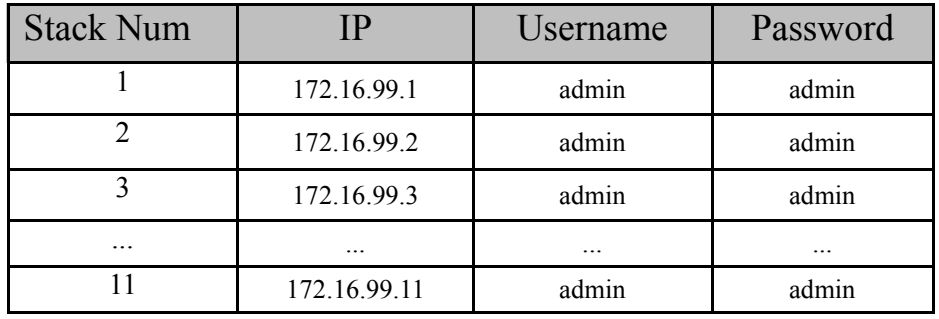

 $\Rightarrow$  Cluster: A single IP address manages up to 11 GSM modules (up to 44 ports).

 **Default IP: 172.16.99.1 User Name: admin Password: admin**

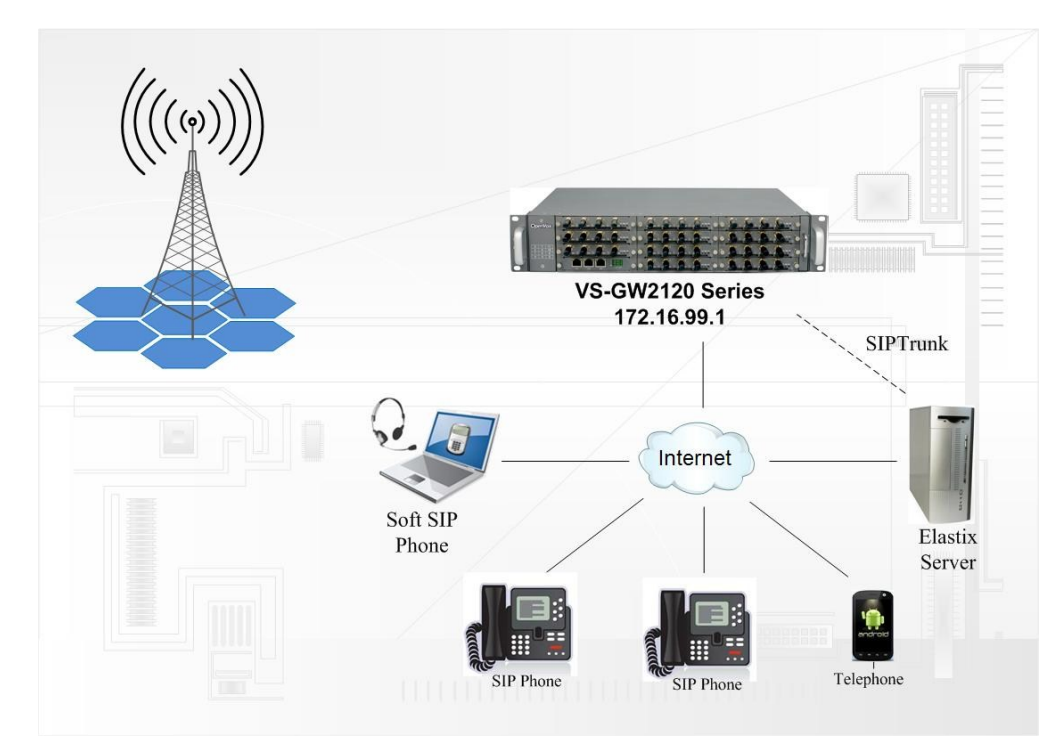

![](_page_1_Picture_0.jpeg)

![](_page_1_Picture_1.jpeg)

### **Step 1**. **Set Network Parameters in Web**

If your system topology like the figure described, please enter the gateway default IP address in your browser to login web, and click "NETWORK—>LAN Settings" to set network parameters such as IP.

![](_page_1_Picture_55.jpeg)

Save your changes. Please type in your DNS server in "DNS Server Address".

![](_page_1_Picture_6.jpeg)

## **Step 2. Create a SIP Endpoint in Web**

Please select "SIP—>SIP Endpoints—>Add New SIP Endpoint" to set SIP trunk. The following figure shows detail information about how to set it.

#### **Add a New SIP Endpoint**

![](_page_1_Picture_56.jpeg)

About other parameters in SIP, please set by your requirements for there is no need to set them in simple calls.

![](_page_2_Picture_0.jpeg)

![](_page_2_Picture_1.jpeg)

## **Step 3**. **Set Routing Rules in Web**

Click "ROUTING—> Call Routing Rules—> New Call Routing Rule" to set outbound and inbound routing rules like the following:

![](_page_2_Picture_60.jpeg)

Save the inbound call routing rules, please set the outbound rules as introduced. In order to make all calls successfully, please enable and set failover function in advanced routing rule like that:

![](_page_2_Picture_61.jpeg)

![](_page_2_Picture_7.jpeg)

Please save all your changes to make effect.

![](_page_2_Picture_9.jpeg)

**vi /usr/local/freeswitch/conf/directory/default/voxstack.xml**

![](_page_3_Picture_0.jpeg)

```
<include>
<user id="voxstack2012">
<params><param name="password" value="2012"/>
<param name="vm-password" value="9999"/><!--if vm-password is omitted pass-
word param is used-->
</params>
<variables>
<!--all variables here will be set on all inbound calls that originate from 
this user -->
<variable name="user_context" value="public"/>
<variable name="effective_caller_id_name" value="voxstack"/>
<variable name="effective_caller_id_number" value="2012"/>
<!-- Don't write a CDR if this is false valid values are: true, false, 
a_leg and b leq -->
<variable name="process_cdr" value="true"/>
</variables>
</user>
</include>
```
![](_page_3_Picture_2.jpeg)

# **Step 5. Dialing Rules in FreeSWITCH®**

Outbound rules realize dialing "9+destination number " to the remote party, and 9 can be replaced by any other digital. Edit the outband dialplan in /usr/local/freeswitch/conf/dialplan/ default.xml

```
 <extension name="voxstack2012_gateway">
     <condition field="destination_number" expression="^9(\d+)$">
     <action application="answer"/>
     <action application="set" data="ringback=${us-ring}"/>
     <action application="bridge" data="sofia/internal/$1@172.16.99.5"/>
     </condition>
 </extension>
```
Inbound rules realize all incoming calls transfer to SIP extension 3001. Edit the outband dialplan in /usr/local/freeswitch/conf/dialplan/public/00\_inbound\_did.xml.

```
<include>
         <extension name="public_did">
    <condition field="destination_number" expression="^(.+)$">
         <action application="set" data="domain_name=$${domain}"/>
         <action application="transfer" data="3001 XML default"/>
    </condition>
</extension>
</include>
```
![](_page_4_Picture_0.jpeg)

![](_page_4_Picture_1.jpeg)